How To Affiliate With WALOA at USA Lacrosse. Step 1: From your membership page, click on View/Edit Profile

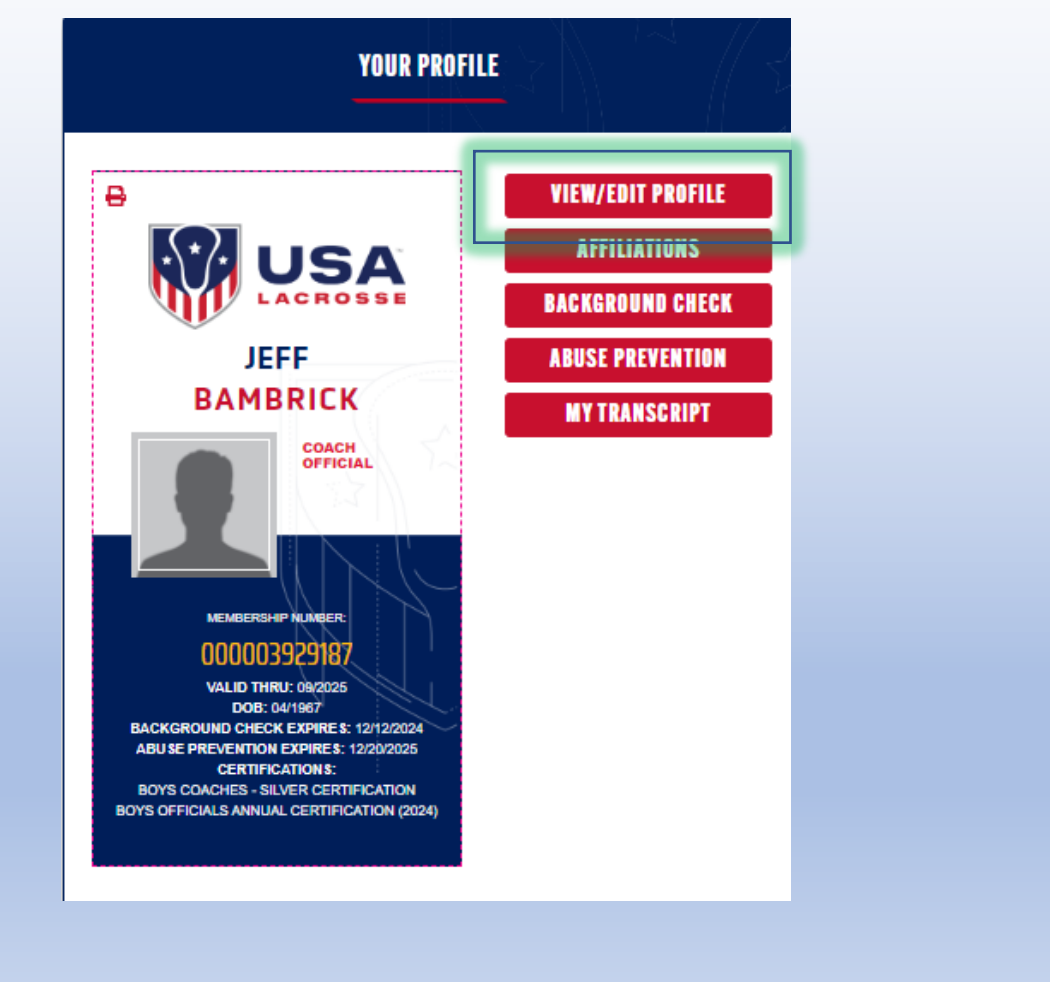

**Step 2**: This is where you can update your involvement with lacrosse. First, ensure you are listed as an Official for Lacrosse. If you already see Official listed under Lacrosse Involvement, we just need to affiliate with WALOA, Move Ahead to Step 3.

If you don't see Official, we need to add that role. Click on "Update Your Involvement With Lacrosse" to update your involvement with lacrosse.

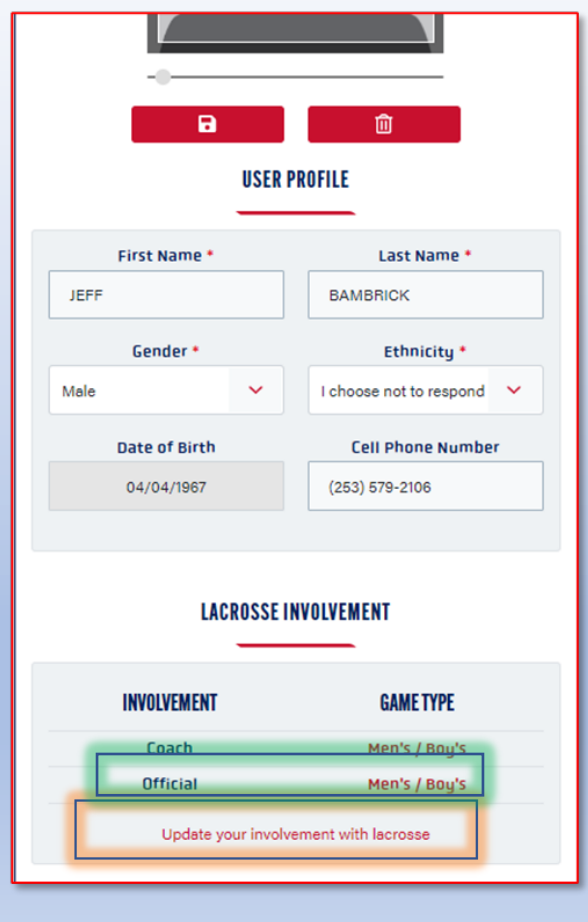

**Step 2b**: Proceed through the questions. Make yourself an Official for Men's/Boy's, or Women's/Girl's, or Both.

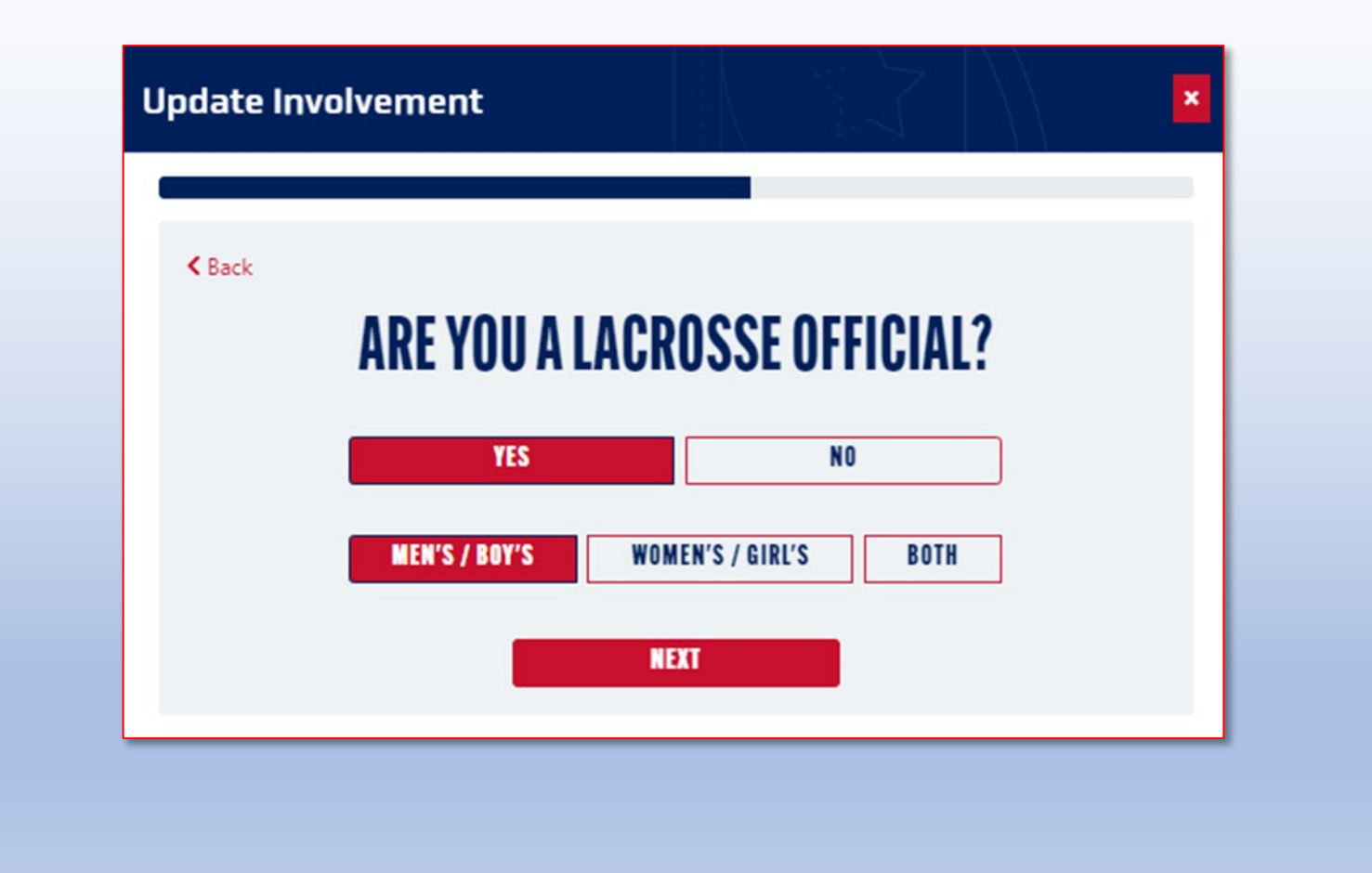

**Step 2c**: Once you have Official listed under lacrosse Involvement, click Save and return to your Membership page. We are now ready to Affiliate with WALOA, move to Step 3.

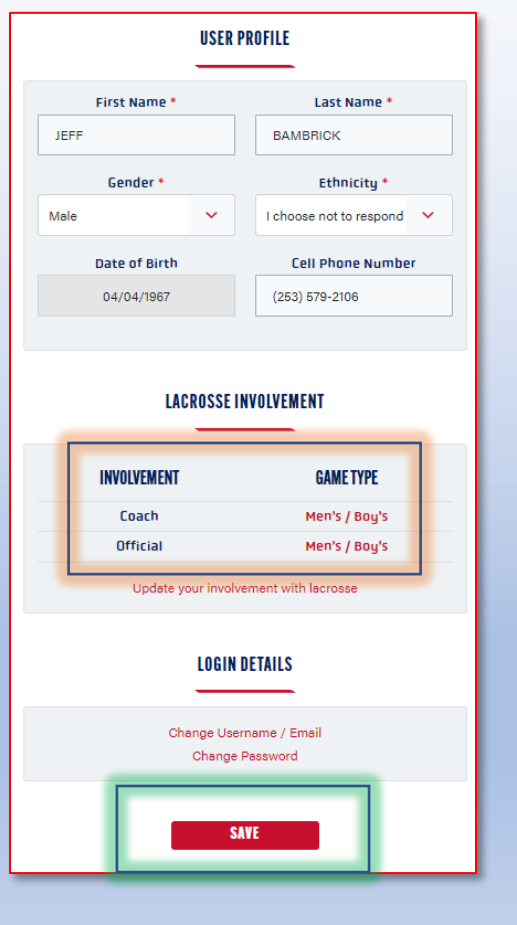

**STEP 3**: Now that you have Official listed under your Lacrosse Involvement, we need to Affiliate your USA Lacrosse account with WALOA. From your Membership page, select "Affiliations".

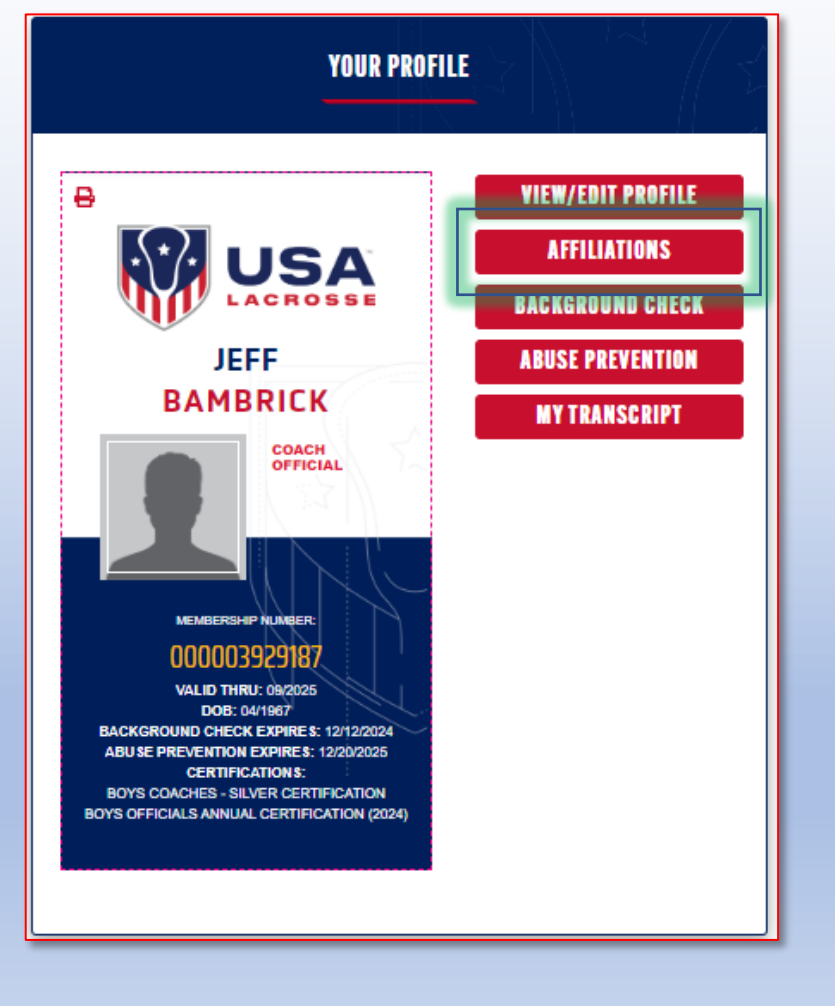

**STEP 4a**: The Affiliations section allows you to align your USA Lacrosse account with different organizations. This allows for management of your certifications. In the next step we will align with WALOA as an official.

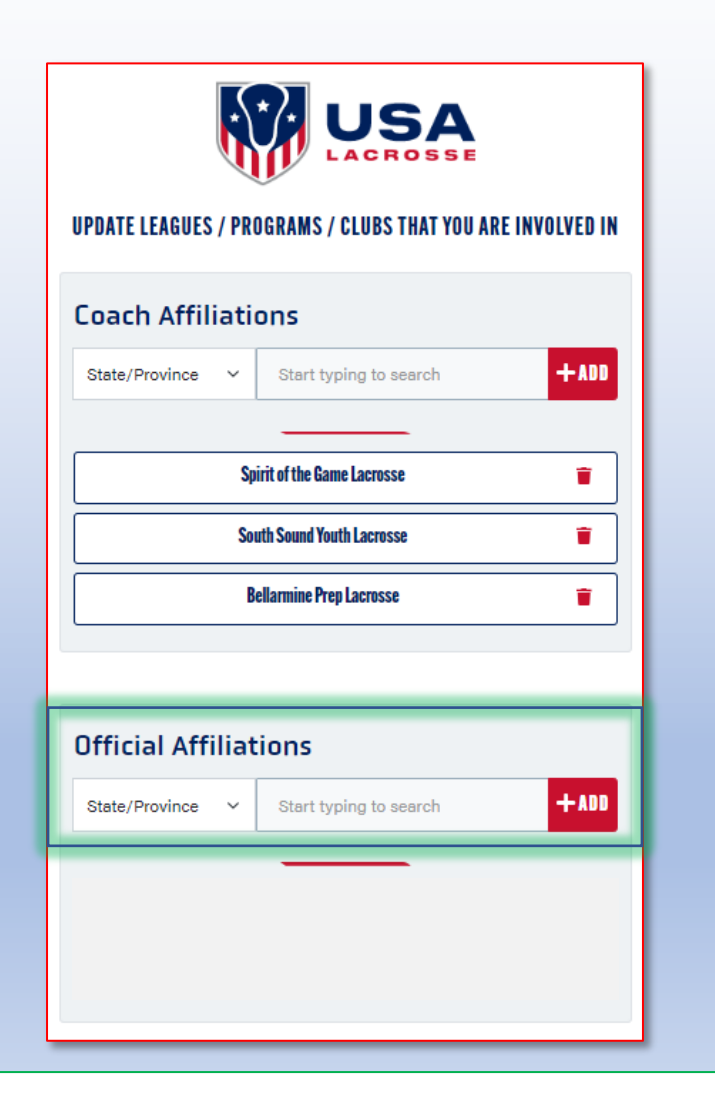

Step 4b: Use the drop-down menu on the left and select WA state. Then type in "Washington" in the search window and "Washington Lacrosse Officials Association" will show as an option. Click the +ADD button and then save.

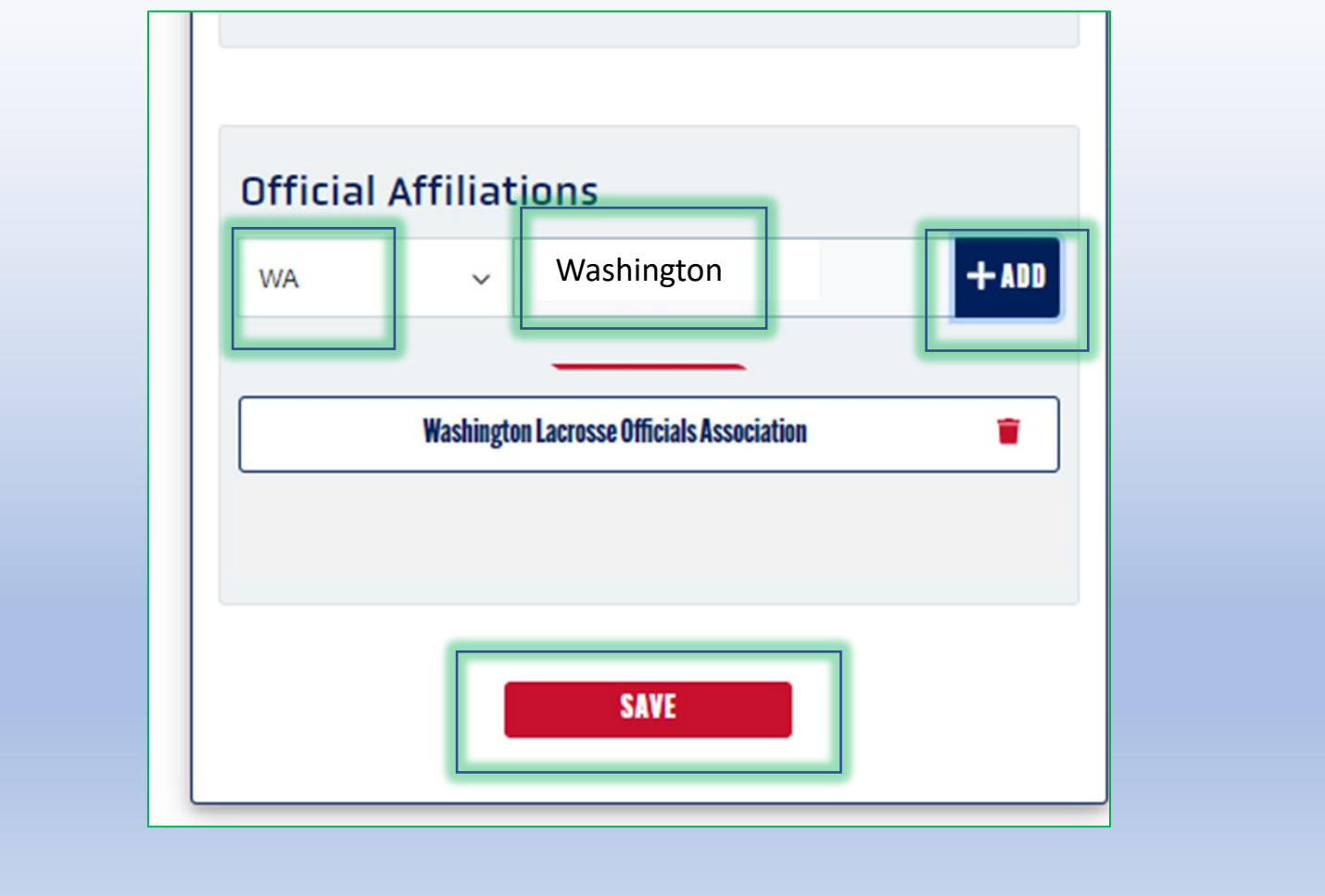

Success! At the top it should show "Affiliation successfully updated". At the bottom it shows you are affiliated as an Official with Washington Lacrosse Officials Association. You're Done!

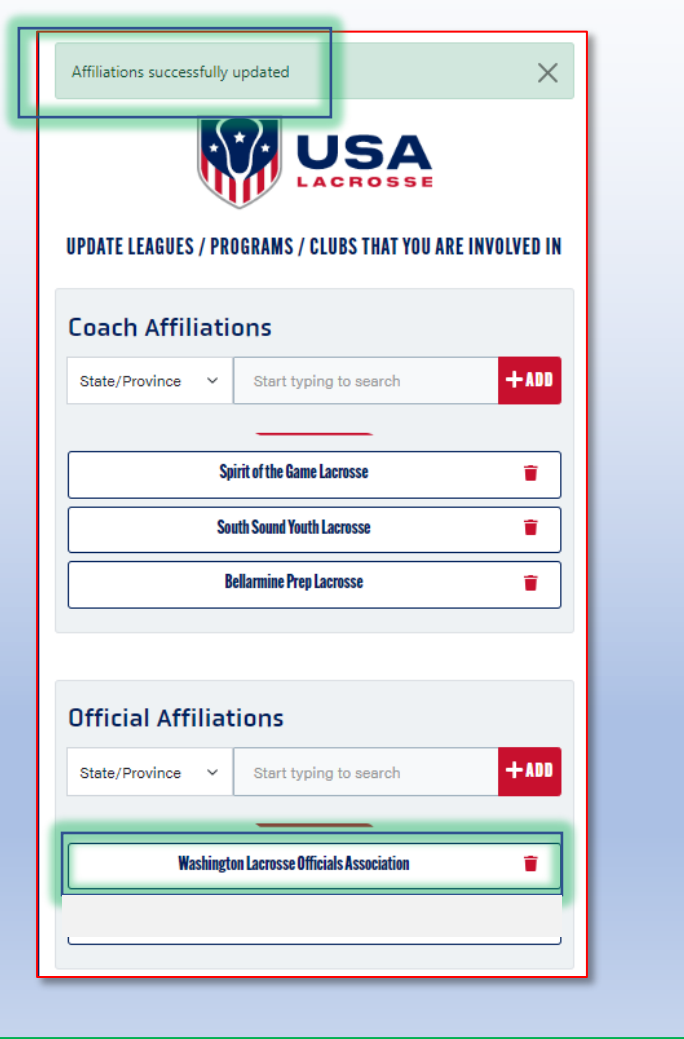